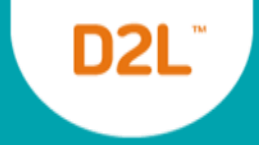

## **Ten Bright Ideas to Make your Brightspace Courses More Accessible to Students with Disabilities**

#### **Barry Dahl, Sr. Community Manager**

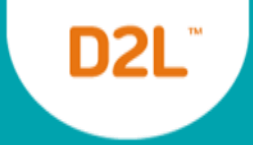

#### Source of the Ten Bright Ideas

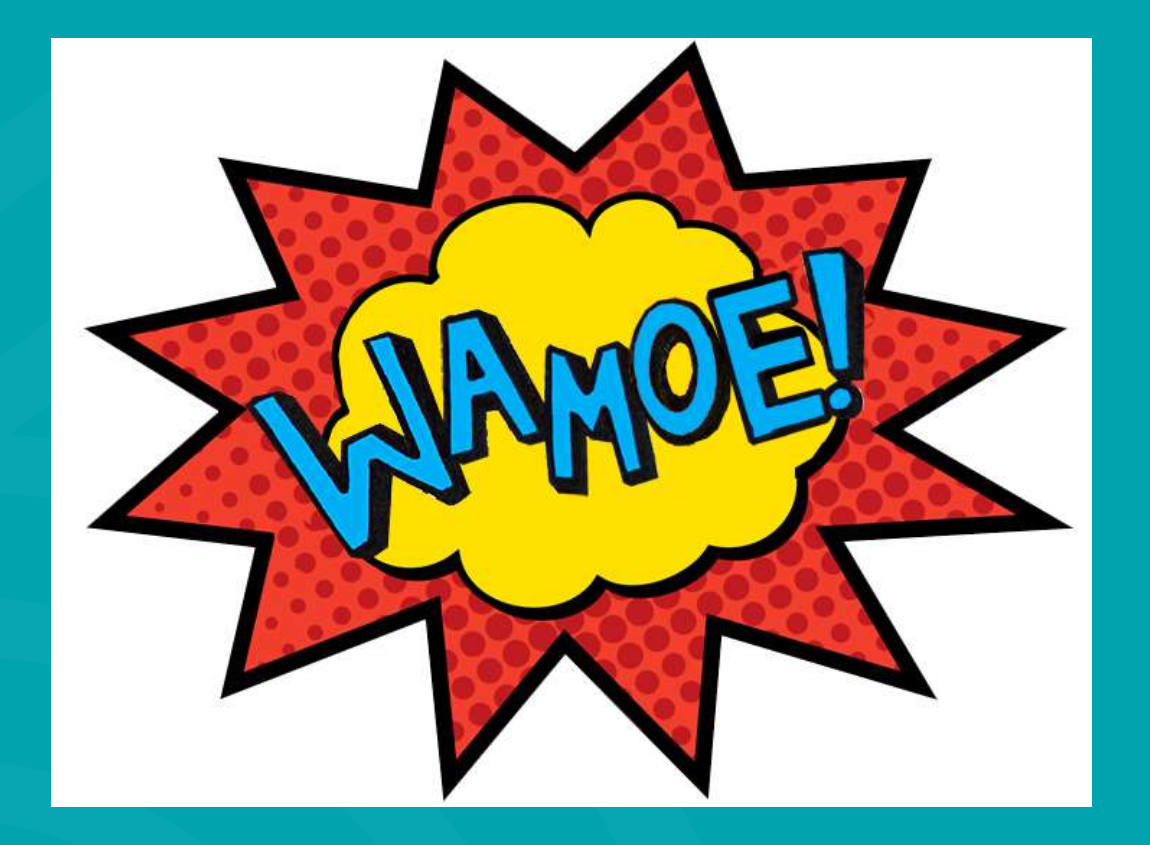

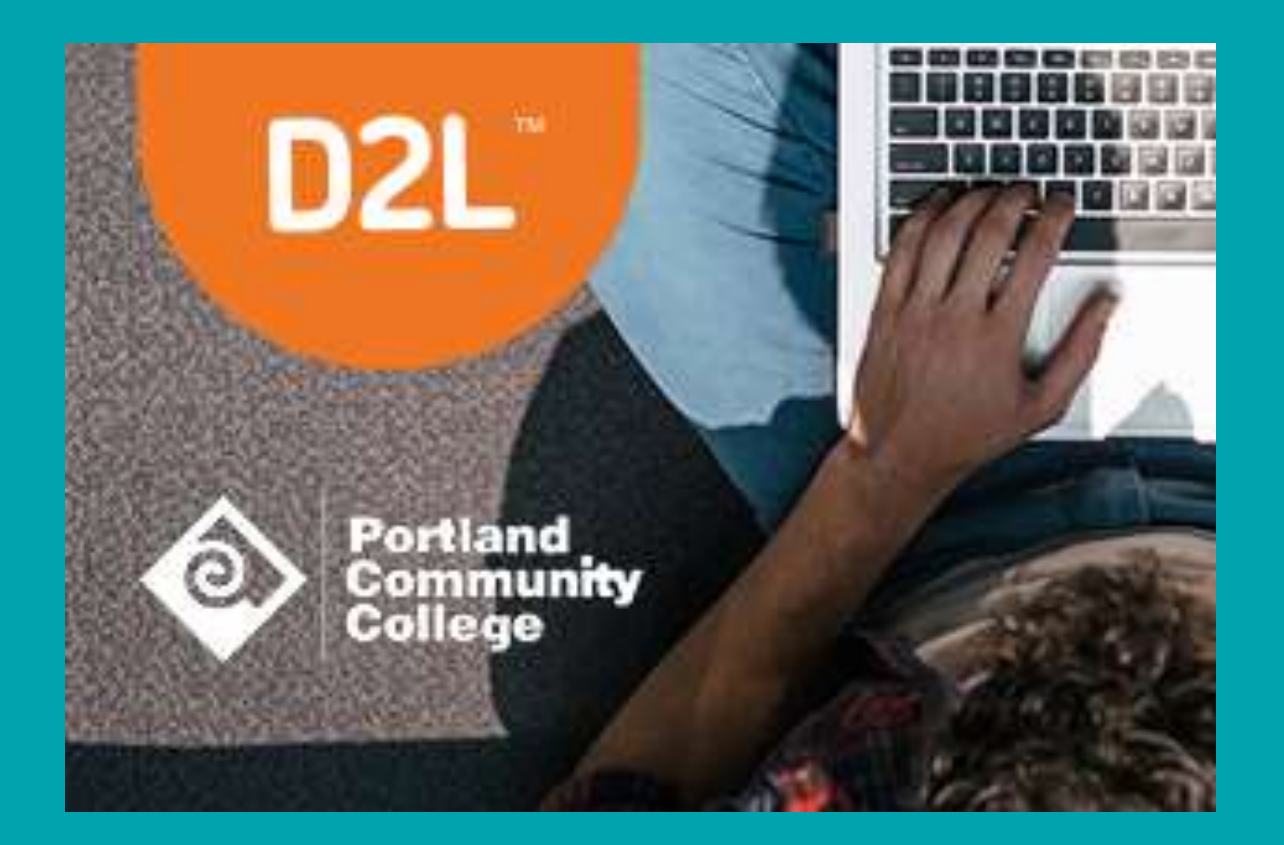

# 1. Use Null Alt Text for Decorative Images in HTML Pages.

- Alt=**""**
- Example code: **<img src= "doodle.gif" width="20" alt="" />**
- Assistive Technology will ignore an image with null alt text.
- Note: Having a null alt text attribute is not the same as having no alt text attribute.

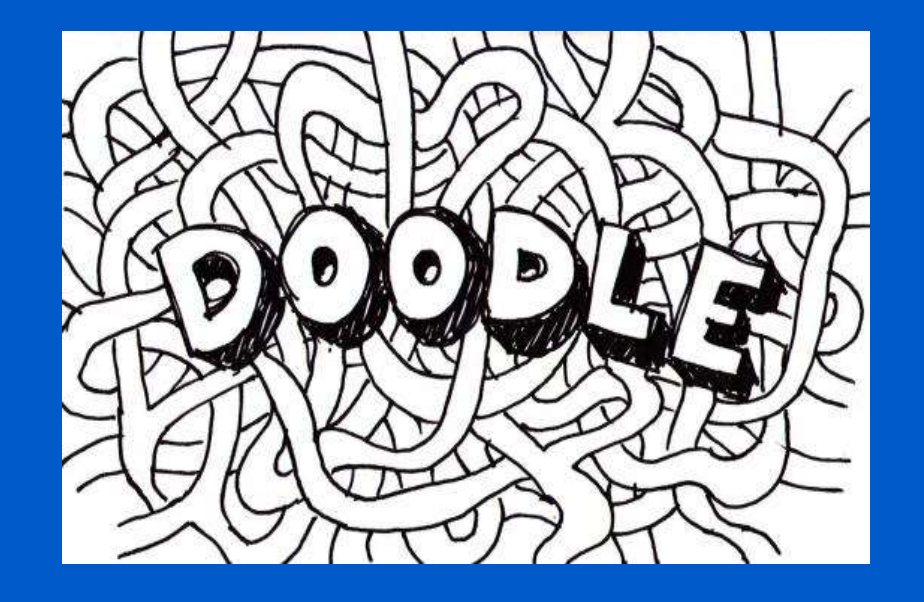

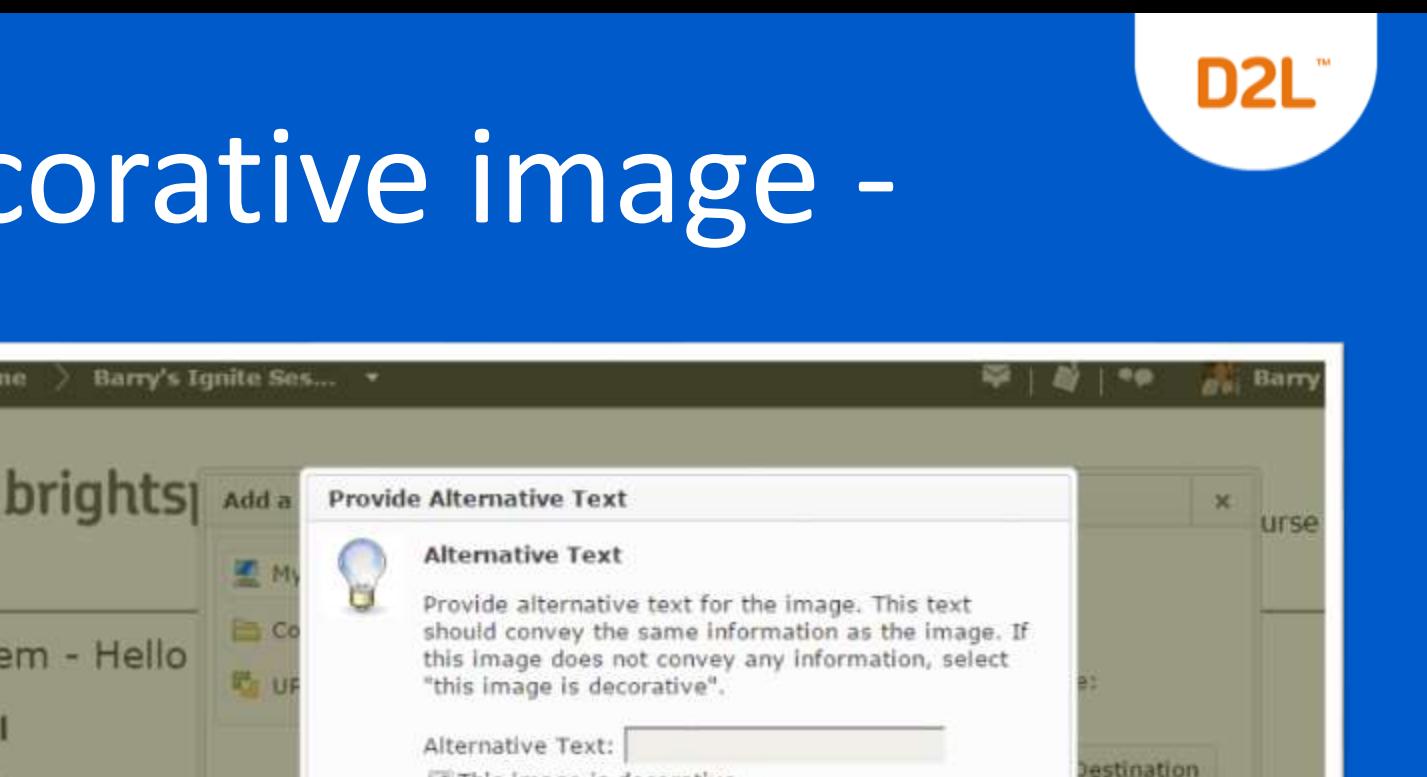

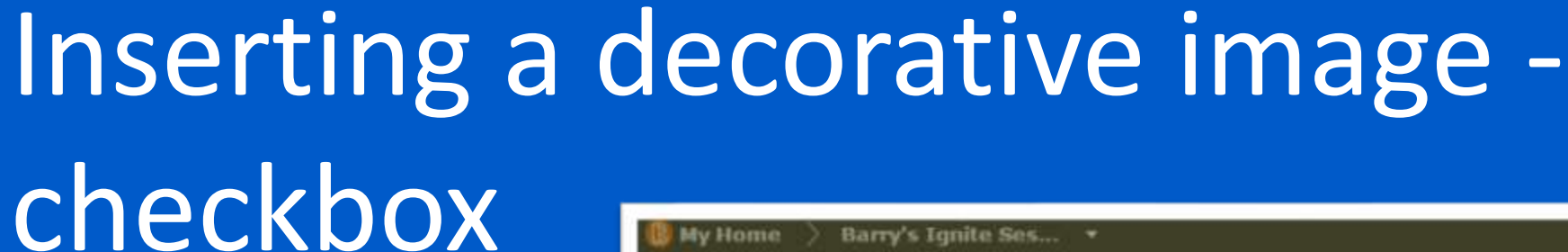

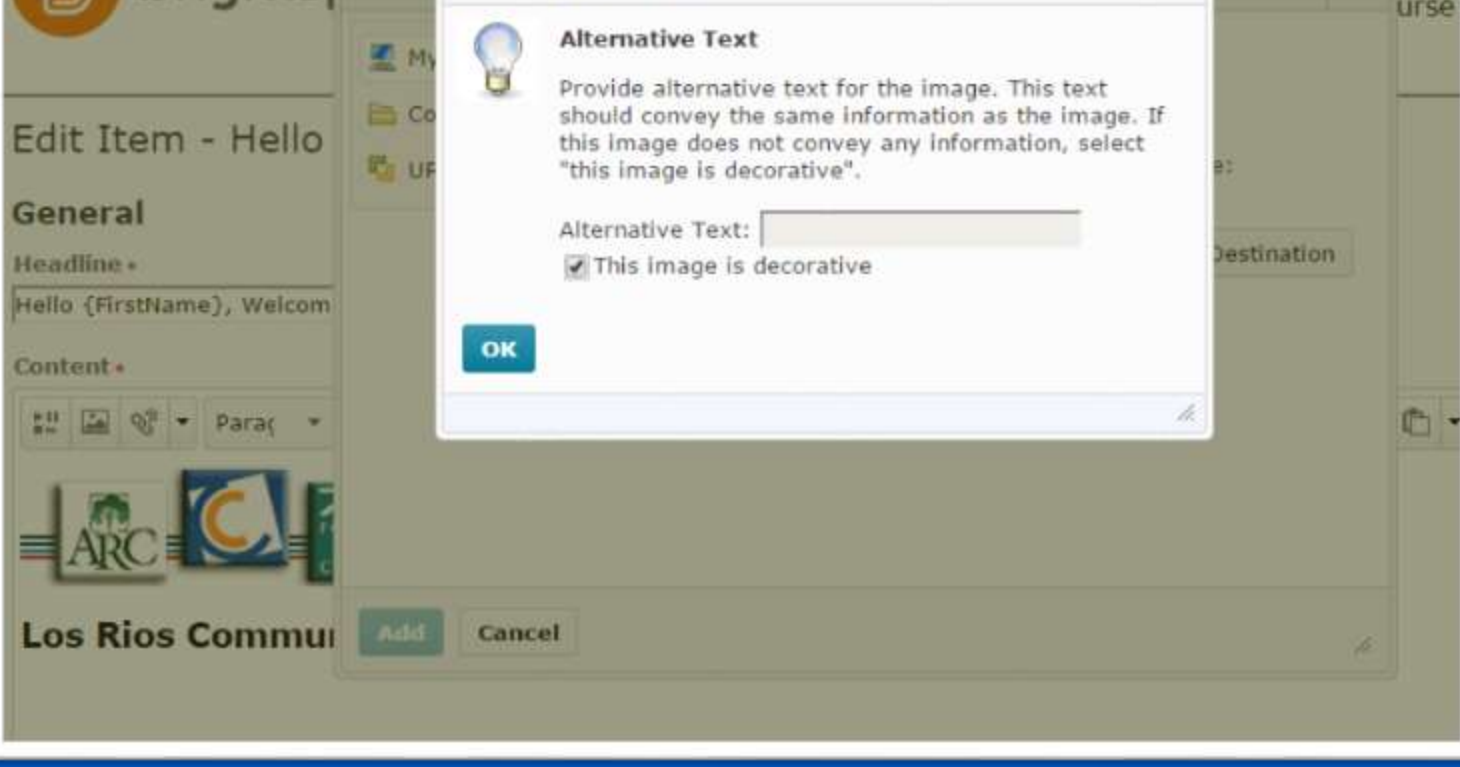

# Inserting a decorative image – code with

null alt text

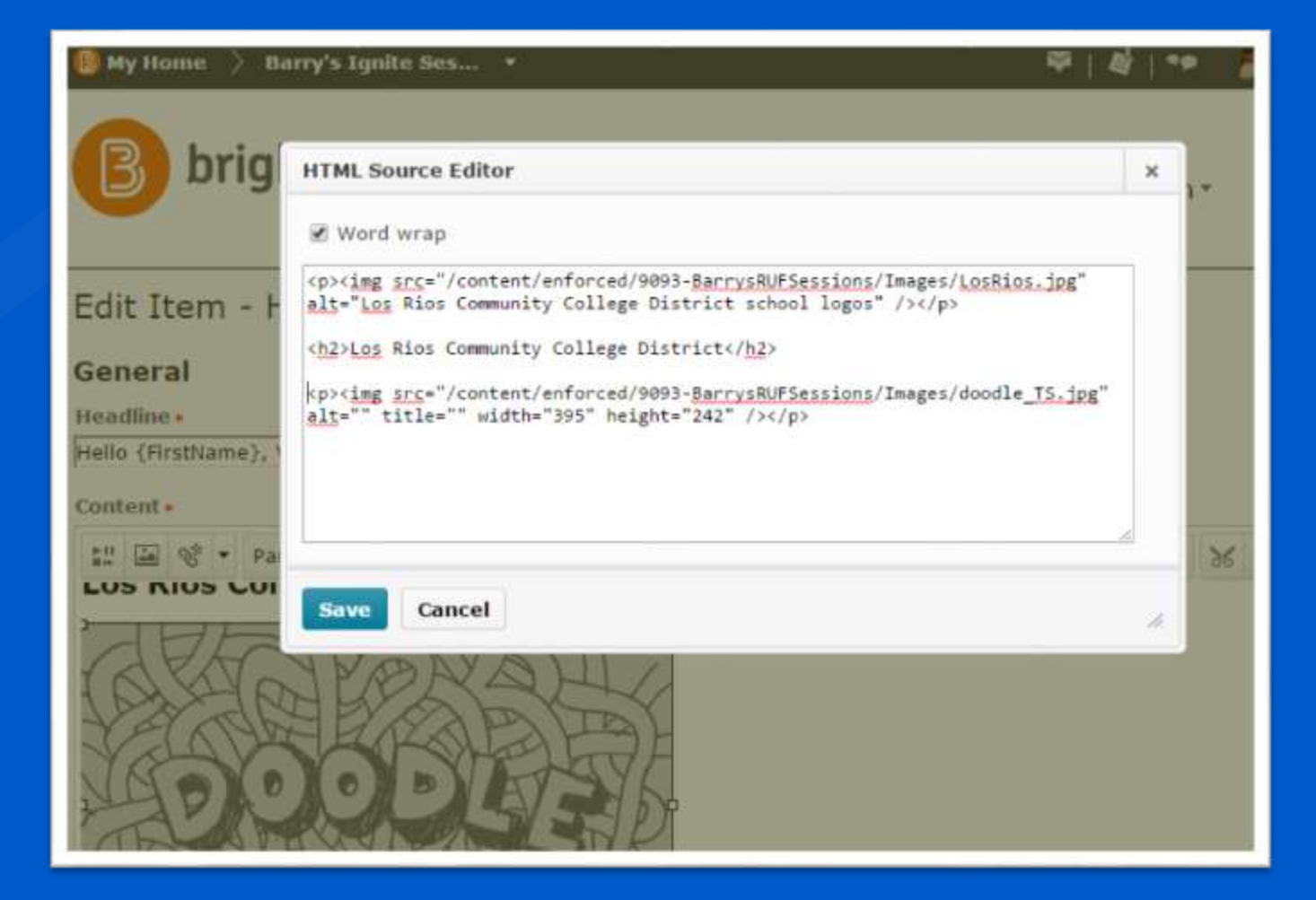

Desire2Learn.com

## D<sub>2</sub>L Inserting a decorative image in D2L

## **News**

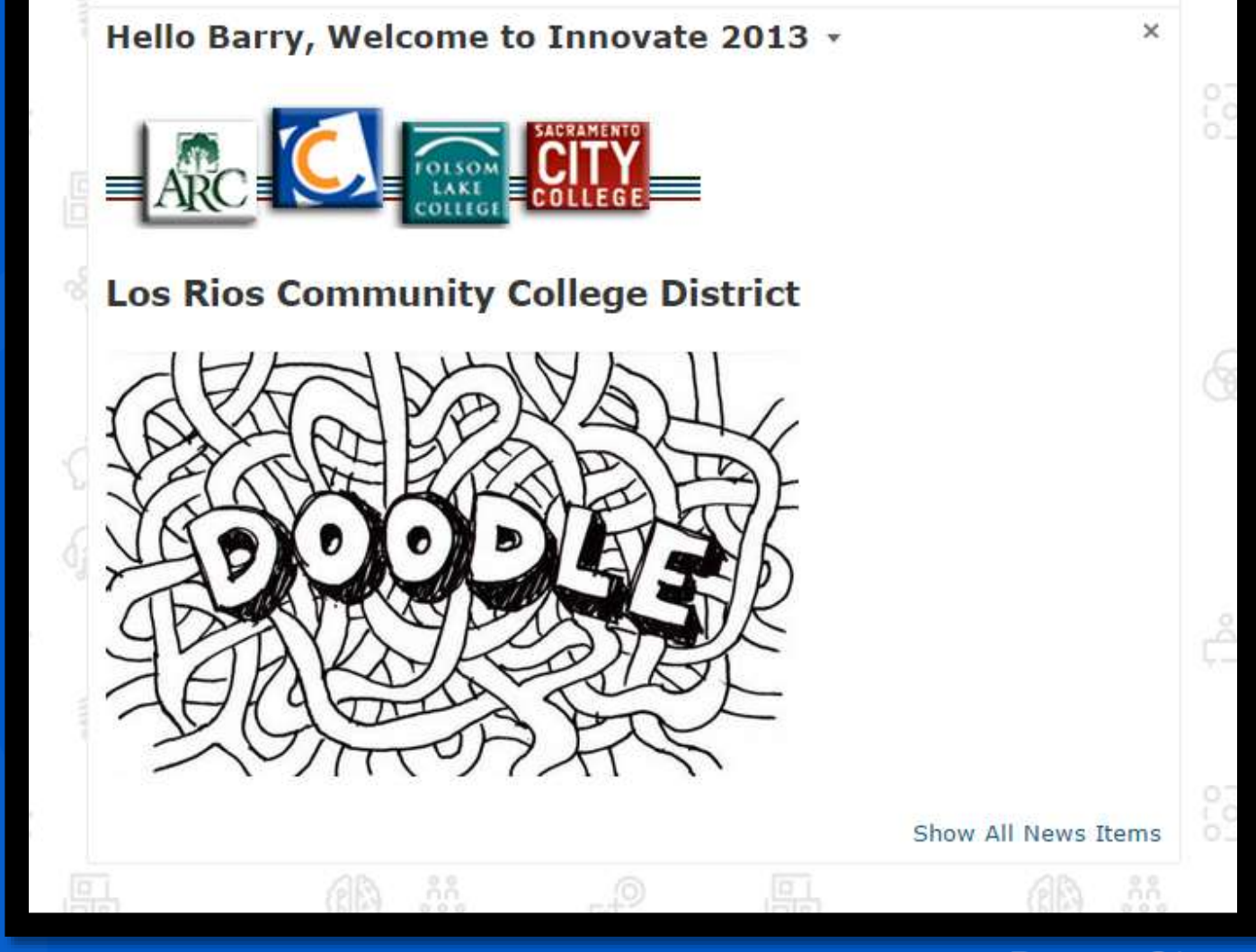

## 2. Examine and Improve Alt Text for Simple Images

- Class: Intro to Business
- Alt text: "The Great Depression."

• Revised: "A long waiting line outside a building offering free coffee and donuts to unemployed people on a cold day during the Great Depression."

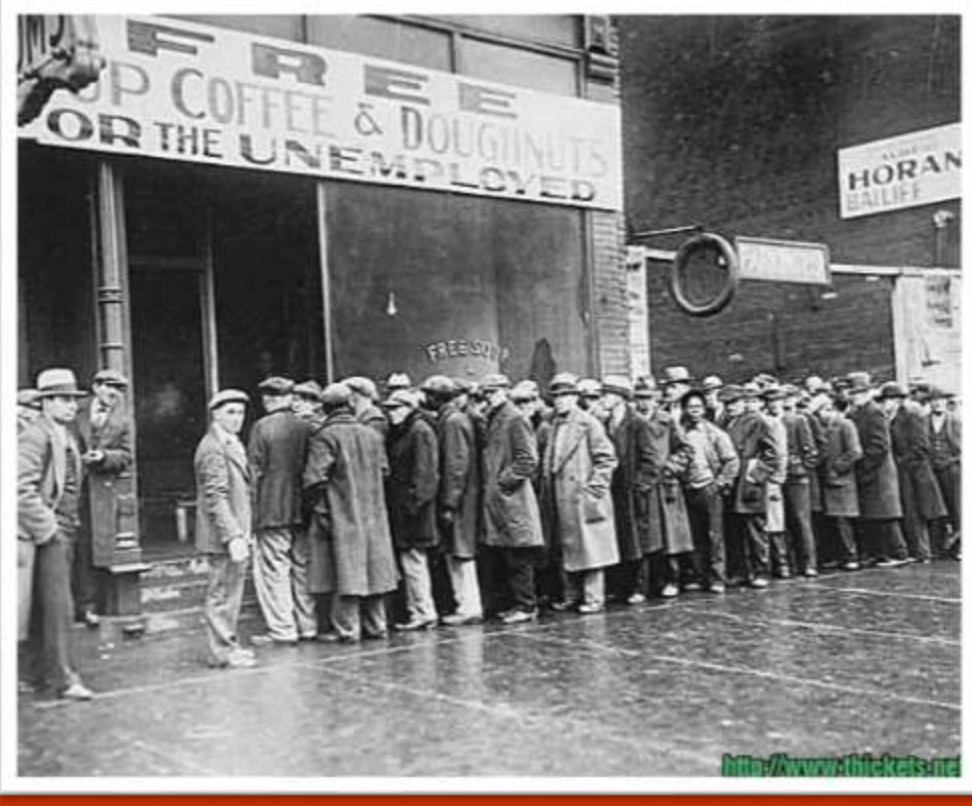

### 3. Complex Images May Require Complex Alt Text

• Have you ever used a word cloud in an online course, or an infographic, or a flowchart?

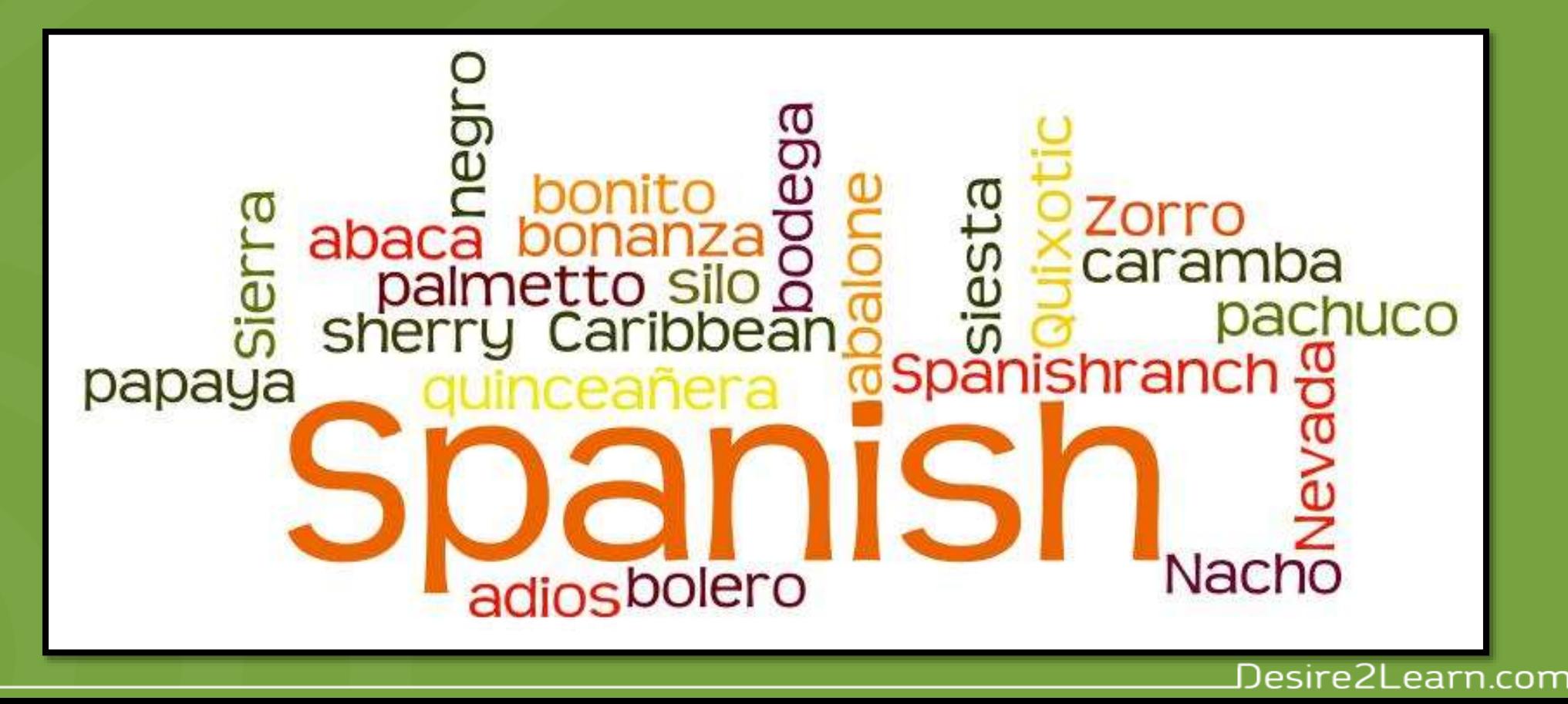

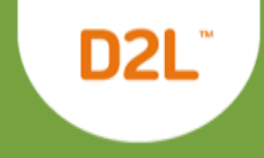

#### 3. What would you do with this one?

• How do you describe this chart so the low/no vision student is not at a disadvantage?

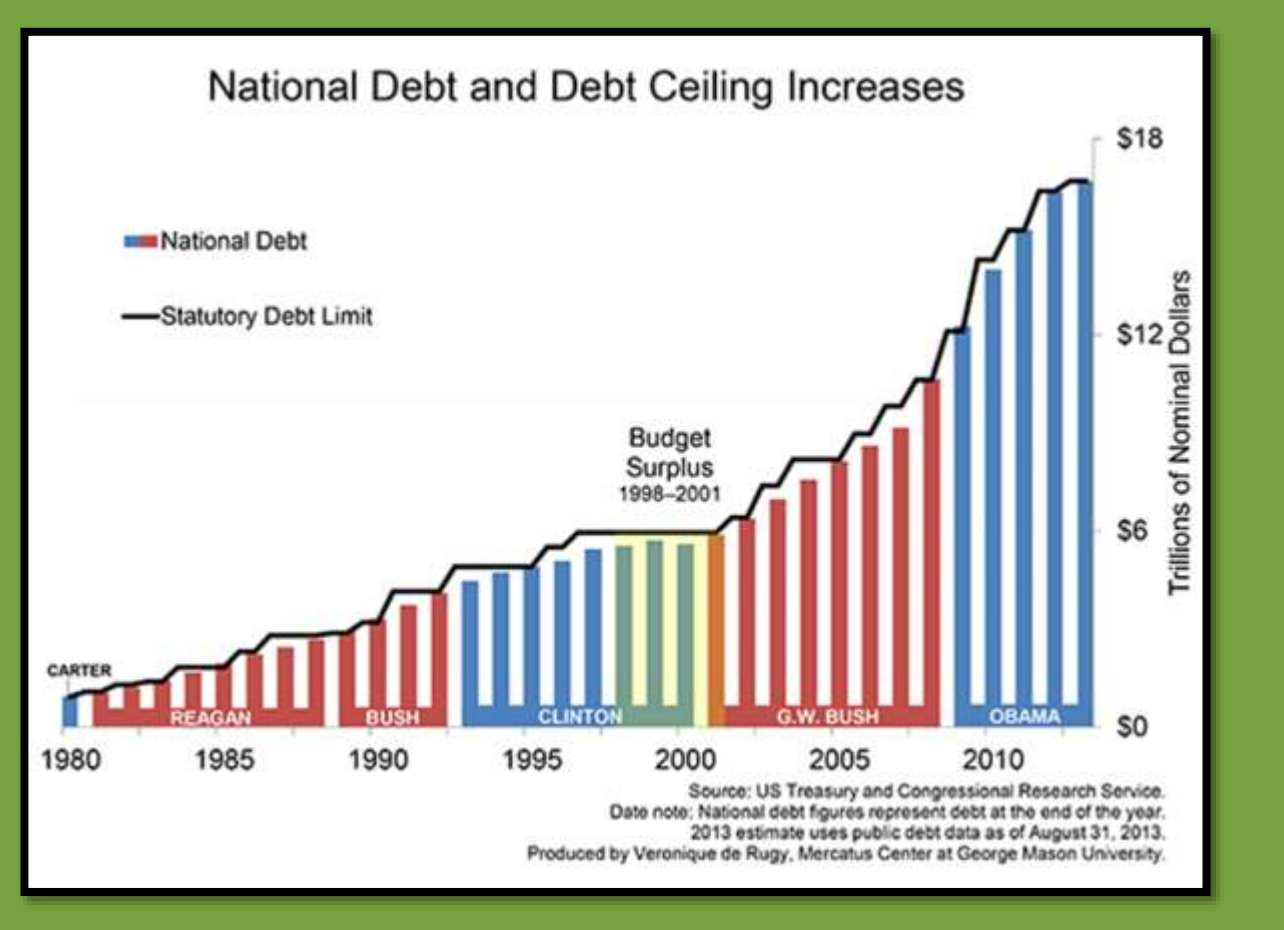

## 4a. Searching for captioned videos on YouTube

D2L

- *Don't be fooled by YouTube's machine captions*. YouTube uses voice recognition software to automagically create a video transcript and captions for almost every video uploaded to YouTube.
- To find human transcribed captioned videos on YouTube:
- 1. Enter your search term in the YouTube search field.
- 2. Add a: , CC (that's a comma, CC)
- 3. Hit Enter or click the magnifying glass icon.

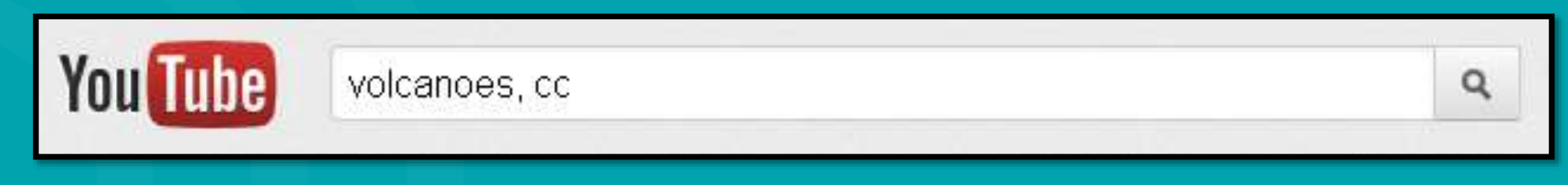

## 4b. Searching for captioned videos on Google

Advanced Video Search over the entire Web. 1. Fill out the Advanced Video Search fields that you need.

2. Choose the **subtitles** > **closed captioned only** 3. Hit Enter or click the Advanced Search button.

## 4b. Google Search Screenshot

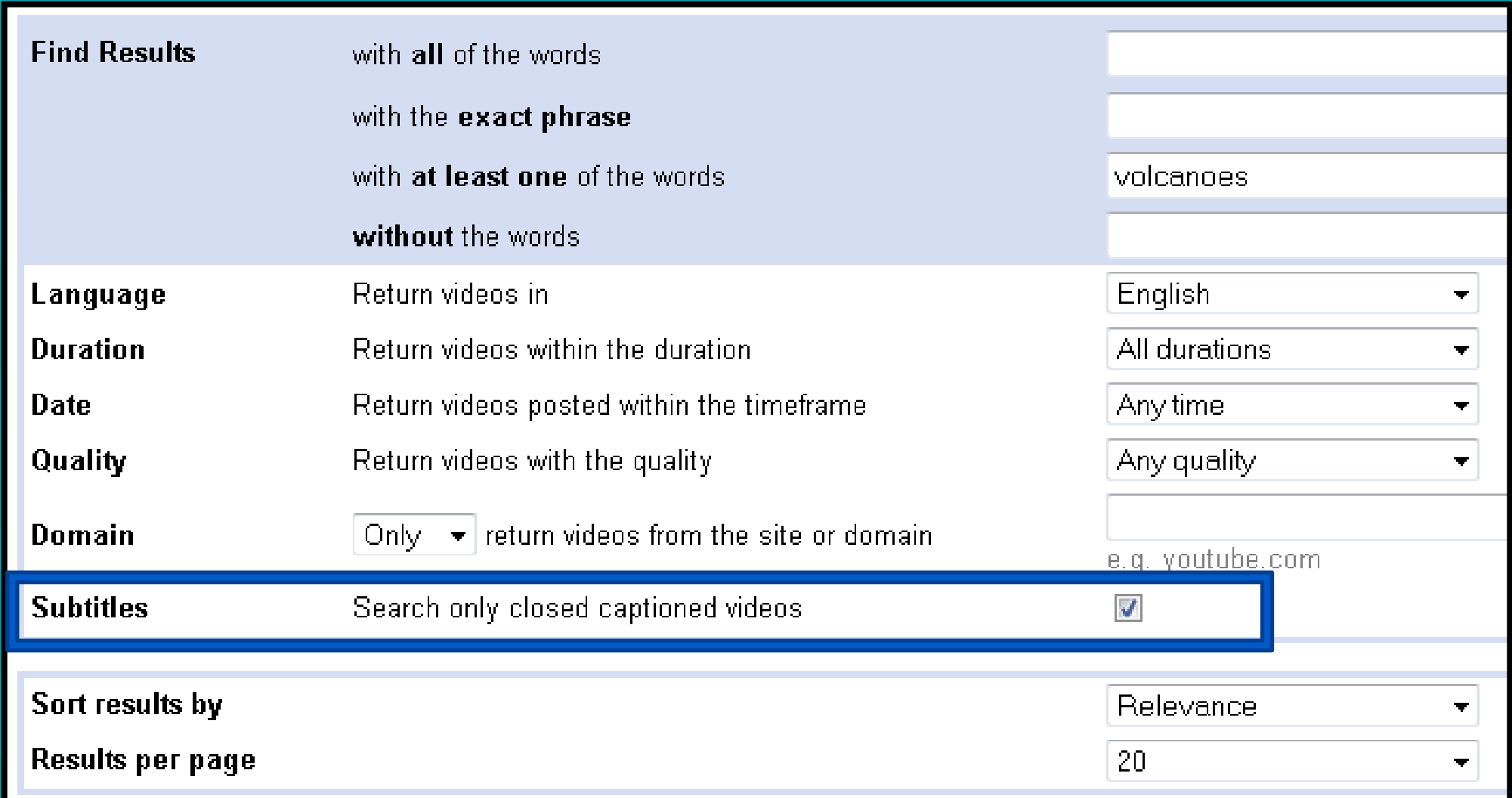

#### Desire2Learn.com

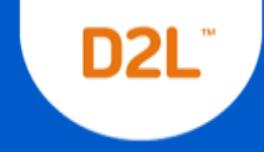

### 5. Properly Use Lists in Content Pages

What is wrong with this list?

- Plug-in computer
- Push power button
- Open web browser
- Navigate to website

What is wrong with this list?

- 1. The sky today is grey
- 2. Koolaid tastes great
- 3. My hair is curly
- 4. You should know this

### 6. Use Brightspace to Check for Color Contrast

- 1. Go to a tool in D2L
- 2. Select text to analyze
- 3. Click Drop-down menu next to Color icon
- 4. Select a color
- 5. Look for the green checkmark for WCAG AA in the Select a Color window.

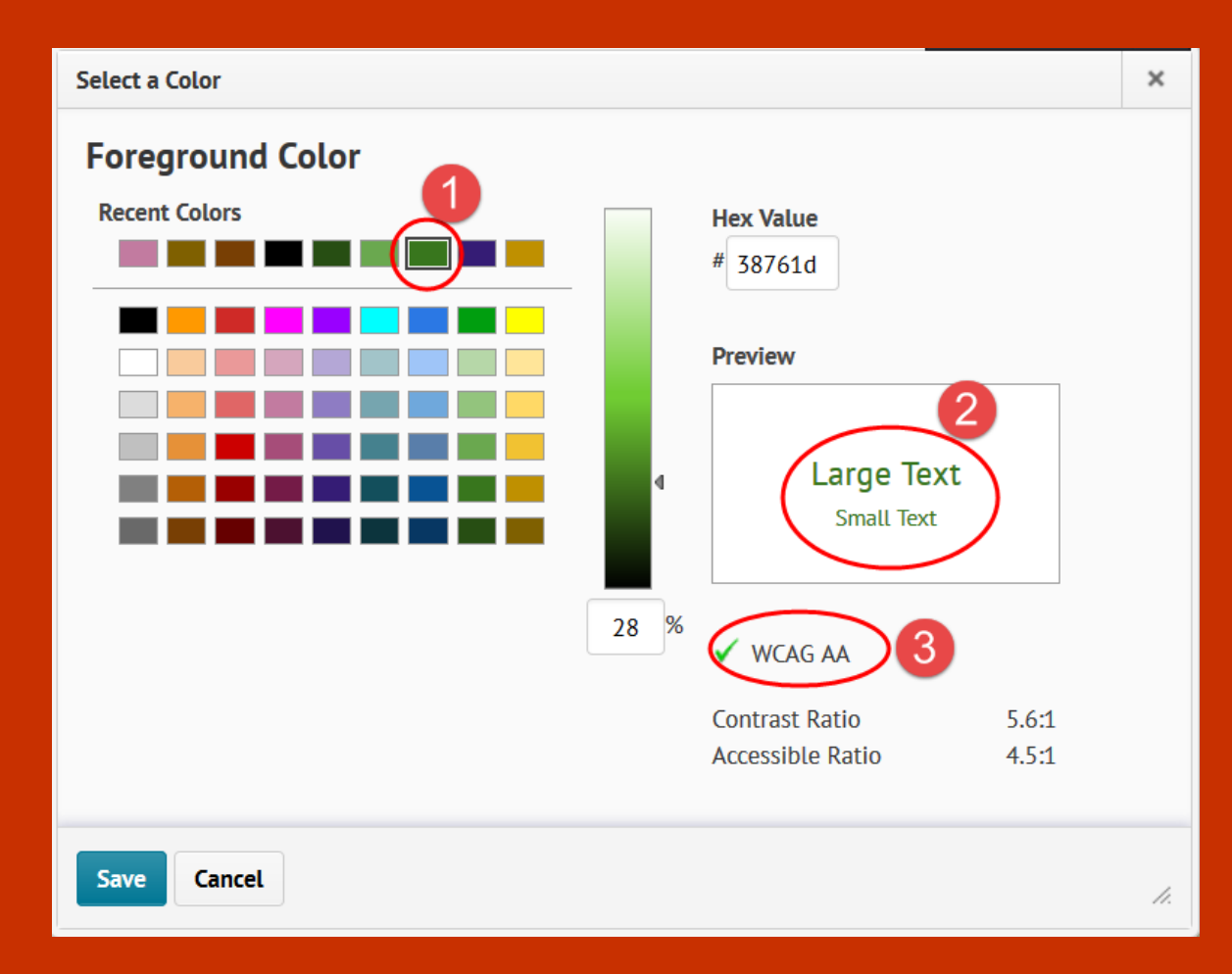

#### 7. Use free, automated testing tools for HTML pages

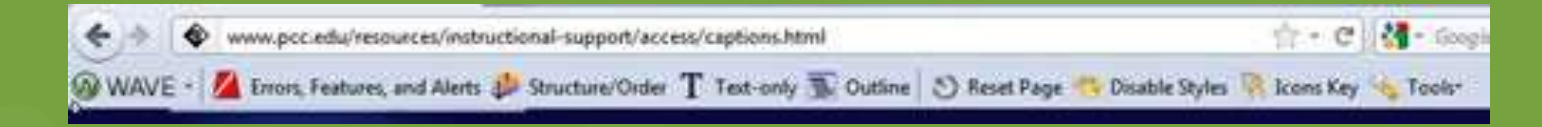

- Consider installing the WAVE toolbar from WebAIM, for Firefox or Chrome.
- For a D2L Content page:
	- 1. Open the page in its own window by clicking on the Open in a new window icon.

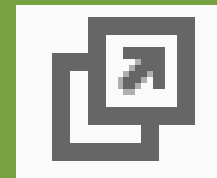

D2l

2. Right-click on opened content page and choose "Errors, Features, and Alerts" on the Quick Menu.

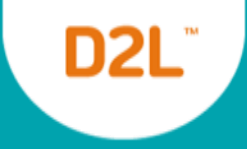

#### 8. Create text links instead of unreadable URLs

What does screen reading software say when it comes to this?

What does screen reading software say when it comes to this?

#### **http://brightspace.com/tlc**

**[Teaching & Learning Community](http://brightspace.com/tlc)**

<https://docs.google.com/spreadsheets/d/15h9tFfqmdsrYUSqEYata1Uir7EvjlRIQBoOS5StxXd0/edit#gid=0>

[Guest Authors Spreadsheet](https://docs.google.com/spreadsheets/d/15h9tFfqmdsrYUSqEYata1Uir7EvjlRIQBoOS5StxXd0/edit#gid=0)

## 9. For Office Documents, use Built-in A11Y Checker

- Go to the **File** tab (Windows only)
- Select **Info** from the sidebar menu.
- Click on the **Check for Issue**s button.
- Select **Check Accessibility** from the drop-down list.
- The accessibility checker only checks .docx and .pptx files

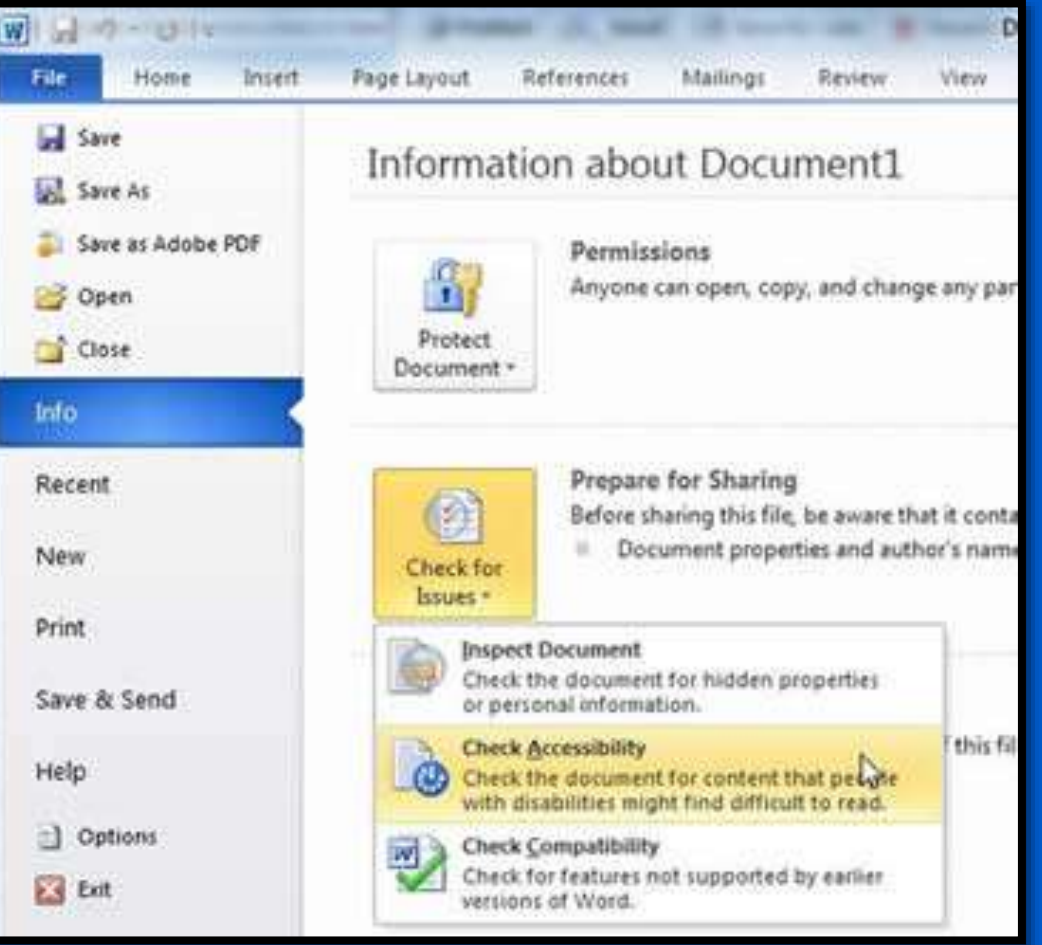

### 10. Consider the A11Y Features of External Tools

- Using external (usually web-based) tools is popular in education.
- Is the tool built to allow users with disabilities to create content?
- Is the output created by the tool web accessible?
- Do you have alternatives or work-arounds in place for students who cannot participate?

#### Two sites for a11y information on external tools

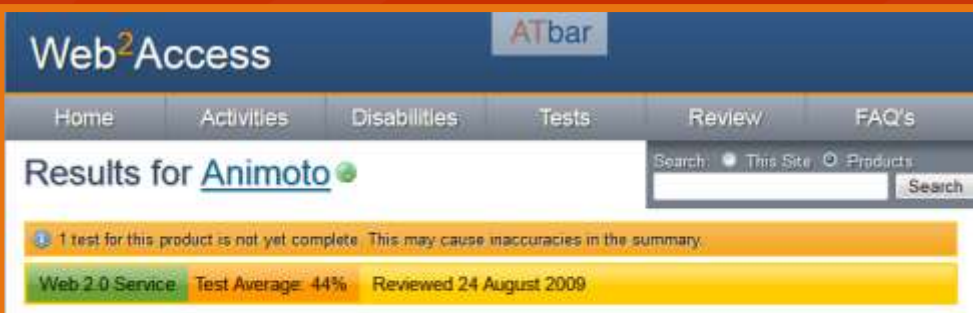

#### Description

This tool analyses an uploaded set of images and creates a "professional" music video with a title and description Very easy to create presentations with pictures that work with music in a fun way. Videos can be saved to DVD or uploaded and shared on a website as well as being exported to YouTube.

#### **Accessibility Testing Results**

Creating a video from 10 images is relatively easy but the editor is not keyboard accessible and there is much opening and closing or areas around the editor with very small text and poor contrast levels. However it does zoom well. The video player is not keyboard accessible in all browsers

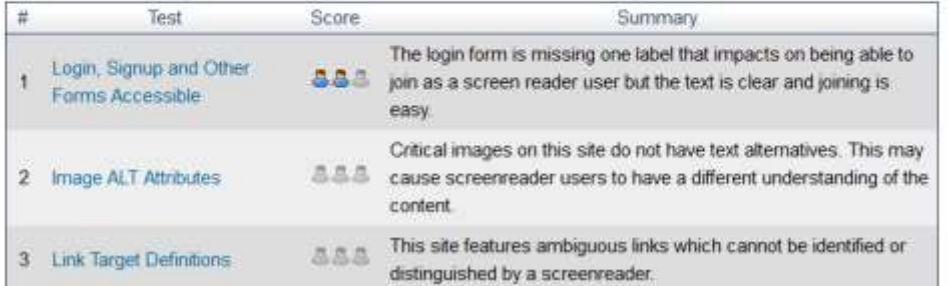

#### [www.web2access.org.uk/product](http://www.web2access.org.uk/product) [centerononlinelearning.org/resources/vpat](http://centerononlinelearning.org/resources/vpat/)

D2L

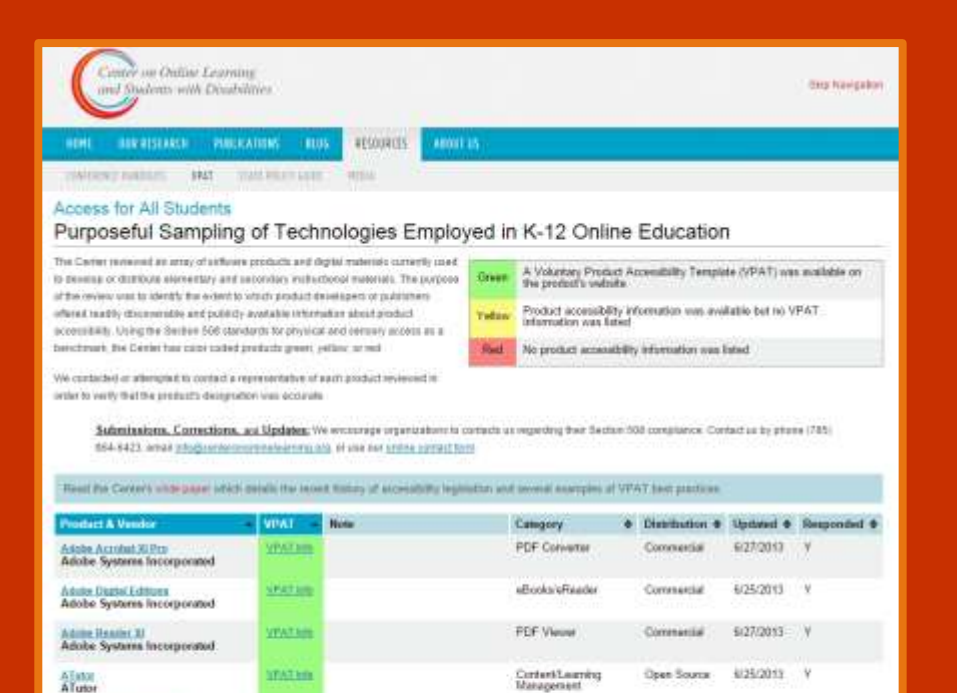

Content Learning

Content Learning

Contest/Learning

ContentCoorning

Management

Management

Management

**Stariety** 

**BuckBoard Eleanoote**<br>Blackboard, buc.

Cannas K.12

Compensator

**Социализиров** Disabilitant

**Censorer Liverning** Cengage Learning, Inc.

**Instructure** 

**ITATION** 

FATIO

**TALKE** 

**TAT HIS** 

PATIN

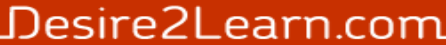

Commercial

Open Source

Commercial

Commercial

6/25/2013

6/25/2013

7112-2011 7

E125/2013 V

475/2013 / V

## The End

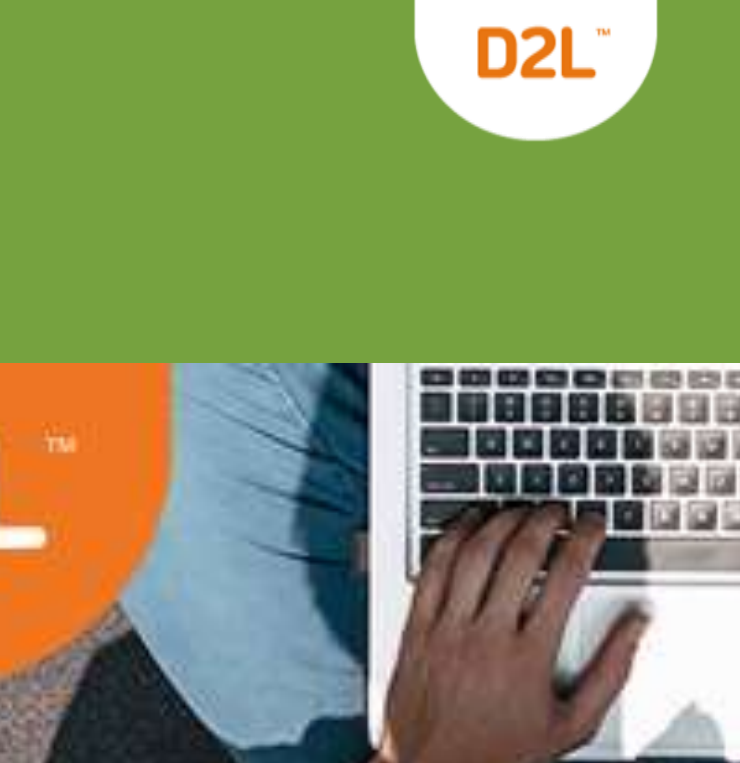

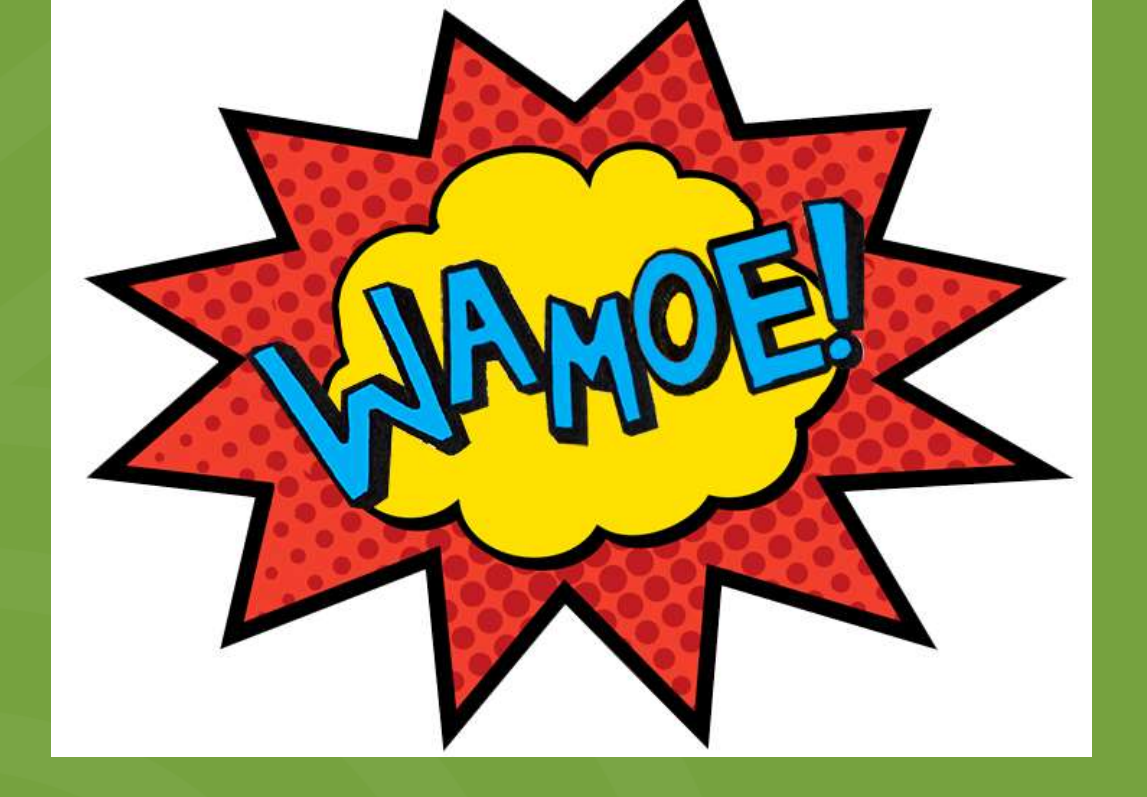

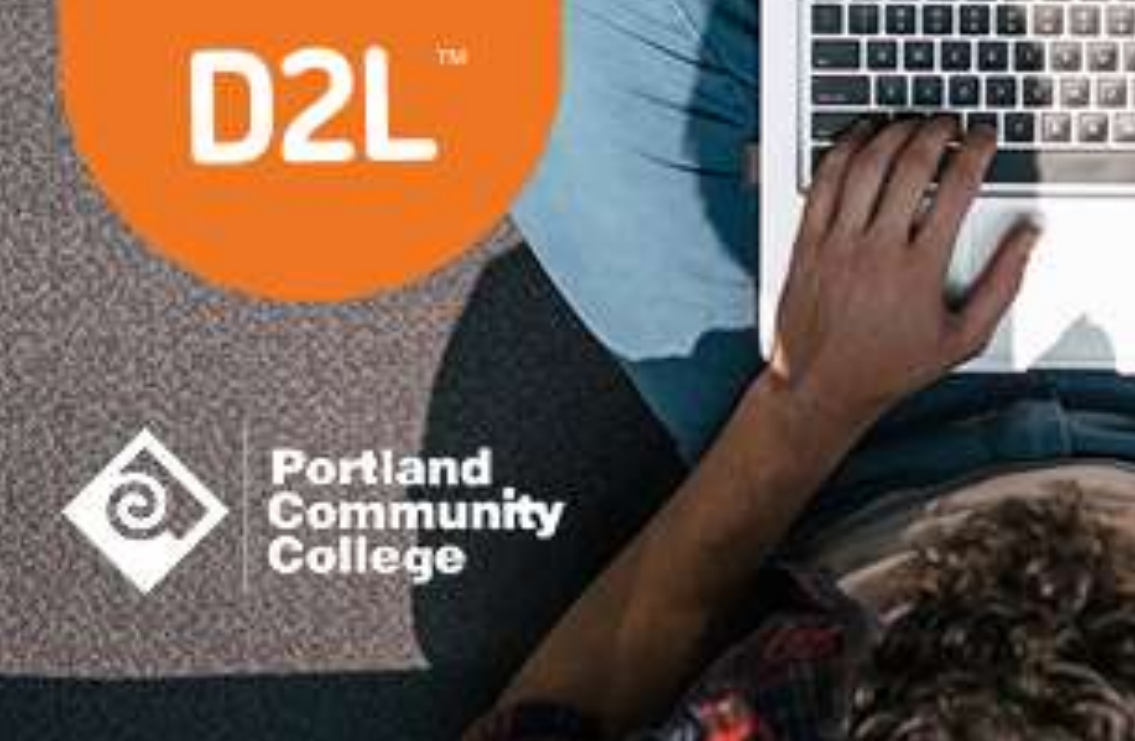